## ALM5 PRO Custom TABs for Cisco Jabber

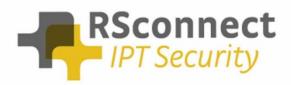

Oude Oeverstraat 120-4 6811 JZ Arnhem The Netherlands t: +31(0) 88 1221 800 f: +31(0) 88 1221 899 www.rsconnect.net info@rsconnect.net

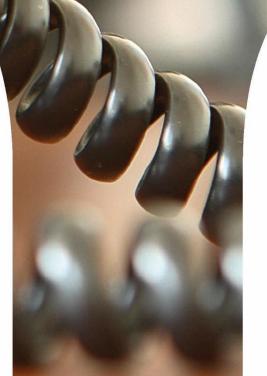

## Introduction

This document describes the steps to configure custom TABs in Cisco Jabber. These custom TABS allow a Cisco Jabber user to easily Logon or Logoff from their Cisco IP Phone, increasing UX (User Experience) and reachability and providing the user a simple interface within Cisco Jabber.

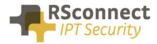

## **TABs in Jabber**

When creating a custom TAB within Cisco Jabber it allows a user to add additional external functions or features to the Cisco Jabber client.

ALM can now be used to integrate with Cisco Jabber using these Custom TAB's.

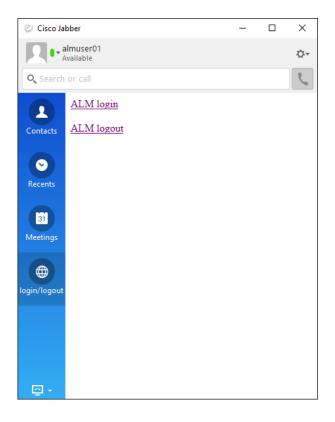

To add a custom TAB, follow these steps:

- In Cisco Jabber: Select File > New > Custom Tab
- 2. In the Create new custom tab dialog window, complete the following fields:

| Oreate new custom tab |               |
|-----------------------|---------------|
| Tab name:             |               |
| Page URL: http://     |               |
|                       | Create        |
| a. Tab name:          | Create Cancel |

logon/logoff

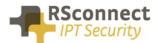

b. Sample Page URL:

Enter the following URL for the custom ALM tab.

i. <u>file:// C:\Program Files (x86)\ALM - Automatic Login</u> <u>Module\ALMLoginLogoutSample.html</u>

In this example, we have already created a local content file which can be used. This Sample file is in the following directory:

C:\Program Files (x86) \ALM - Automatic Login Module

When pointing the custom TAB to this specific file a user can now easily logon or logoff from their Cisco IP Phone using ALM.

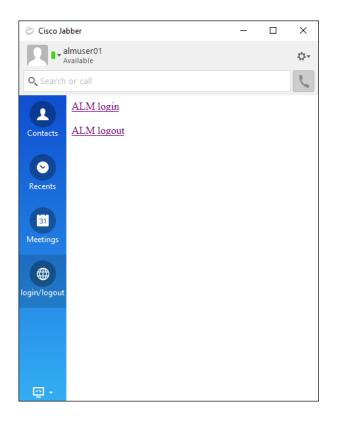

The ALMLoginLogoutSample.html is a standard html coded file and can easily be modified to specific customer or user's needs.

The used triggers are:

Alm:login  $\rightarrow$  by using this trigger ALM will Login the user to the Phone alm:logout  $\rightarrow$  by using this trigger ALM will Logout the user from the Phone

These triggers can be used in other applications as well.

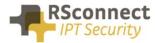

## **Additional Information**

For any additional information please contact or visit:

- United Kingdom: +44 203 608 8259
- Other countries: +31 88 1221 800
- http://www.rsconnect.net
- sales@rsconnect.net